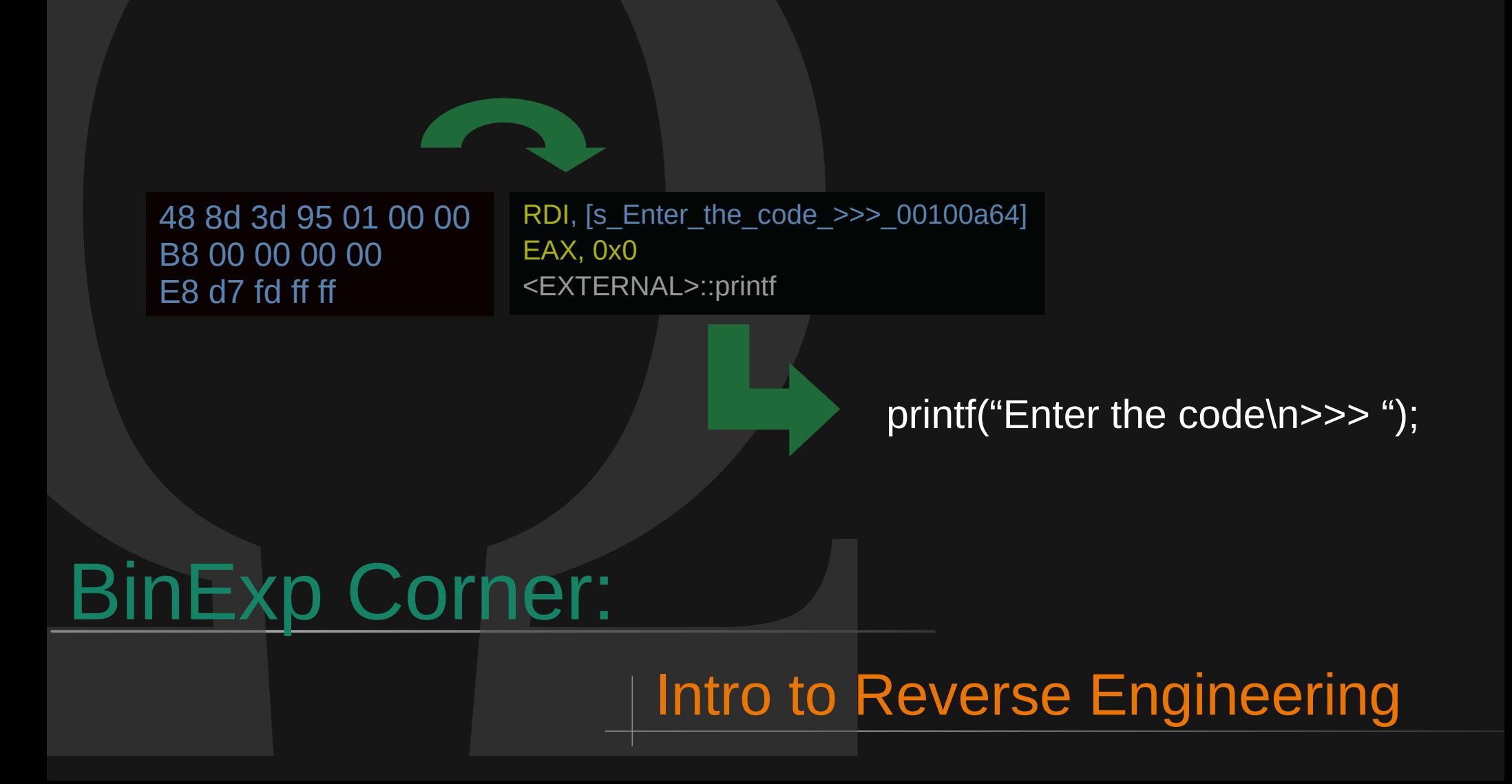

# Intro

#### What this talk about

- Beginner's look into reversing binaries
- Dynamic vs Static Analysis
- Some tools
- Memory Structure
- x86-x64 Architecture and Assembly
- Intro to Disassemblers and Debuggers
- Some intro level examples
- Lots of Links and Resources

### What it definitely is NOT

- In depth look into all things reversing and exploitation
- An intro to malware analysis
	- Do NOT immediately apply this to malware you'll get infected
	- There's a lot we won't cover like setting up a secure environment

## Static vs Dynamic Analysis

#### **Static**

- Analysis of an application by examining the code and application artifacts without executing it
- e.g.: file, strings, disassembly...

#### Dynamic

- Analysis of an application during runtime
- e.g.: Looking at memory or CPU registers in a debugger, using strace to see what system calls are invoked by the application ...

#### Example from the THM room: *CC: Radare2*

### The *file* and *strings* commands *file*

 $\omega$  omegavoid $\mathcal G$ h4x $\omega$  )–[~/Documents/Talks/BinExp2] **\$** file example2 example2: ELF 64-bit LSB pie executable, x86-64, version 1 (SYSV), dynamically linked, interpreter /lib64/ld-linux-x86-64.so.2, for GNU/Linux 3.2.0, BuildID [sha1]=481b6f10b0206d742285a7303519d551239094a2, not stripped

- Based on a number of tests it tells you:
	- What kind of file you're looking at
	- What CPU architecture it was compiled for
	- Can tell you what language it was written in
- Do NOT skip this step.
	- How you analyze a .NET executable can be very different from how a C binary or even golang. Research what you're looking at.

- The *file* and *strings* commands *file*
	- Things can go wrong:

 $(\texttt{omegavoid}\circledast$ h4x $)-$ [~/Documents/Talks/BinExp2]  $-$ \$ file  $0 \times 41$ haz. $0 \times 41$ haz 0x41haz.0x41haz: ELF 64-bit MSB \*unknown arch 0x3e00\* (SYSV)

- If it looks wrong or broken it means it failed some of its tests.
- Could mean someone purposefully manipulated the 'magic numbers' in the file headers, or some other types of obfuscation.
- You can often fix this with educated guesses via hexeditor
	- Requires some research (googling) or knowing what these 'magic numbers' typically look like

### The *file* and *strings* commands *strings*

- Prints out any sequence of printable characters that is at least 4 characters long (unless told otherwise with -n )
- Some insight into what the program does without actually executing it.
- Can help figure out what the executable is when the file command is not helping
- May sometimes leak valuable strings (passwords, information on the type of encoding or cryptography that is used on a binary)

#### Example from the THM room: *0x41haz*

(omegavoid⊛h4x)-[~/Documents/Talks/BinExp2] -\$ strings 0x41haz.0x41haz /lib64/ld-linux-x86-64.so.2 gets exit puts strlen cxa finalize libc start main libc.so.6 GLIBC 2.2.5 \_ITM\_deregisterTMCloneTable gmon start \_ITM\_registerTMCloneTable  $u$ /UH 2@@25\$gfH sT&@f  $\Gamma$  $\lambda$  $\lambda$  $\lambda$  $\Lambda$ Hey, Can You Crackme ? It's jus a simple binary Tell Me the Password: Is it correct, I don't think so. Nope Well Done !!  $: *35"$ GCC: (Debian 10.3.0-9) 10.3.0

### The *file* and *strings* commands *Strings – gone wrong? It's just statically linked golang*<br> **Itimerally** callsuspend6 from non-preemptible goroutinetransport endpoint is already connected138777878078144567552953958511352539062

#### internal/cnu.Initialize inte Example from the THM room: inte inte **Binary Heaven** linte  $T!$ \$4 internal/cpu.cpuid internal/cpu.xgetby type..eq.internal/cpu.CacheLinePad type..eq.internal/cpu.option type..eq.[15]internal/cpu.option runtime/internal/sys.OnesCount64

lptr

569388939039072 ulkBarrierPreWr lect.Value.SetE me.SetFinalizer : tvpeBitsBulkE 346944695195361 egcSweep being eeobjects adde is runtime: blo areestopTheWorl stack 173472347597680 atoracquireSudo e threadpersis ing polldescsyn gcMarkWorkerMoury

(omegavoid⊛h4x)-[~/Documents/Talks/BinExp2] **-\$** file angel B angel B: ELF 64-bit LSB executable, x86-64, version 1 (SYSV), statically linked Go BuildID=Xd\_LgpWItJBNJmN63lQy/oWW\_4FYae77KCrbbrcIX/2pmyS7gUszdXBso0AYWo/PyE inQ2VYI7PIdiOmGXq, not stripped

Space roundneapptcssetifpedering. unexpected bit codi call should be restartedmultiple Read calls return no data or errornon in-use span found with specials bit setreflect: nil type passed to Type.Implementsroot level max pages doesn't fit in summaryruntime.SetFinalizer: finalizer already setrunti me.SetFinalizer: first argument is nilruntime: casfrom Gscanstatus bad oldval gp=runtime: heapBitsSetTvpeGCProg: total bit|  $\,$ s runtime: releaseSudog with non-nil gp.paramunfinished open-coded defers in deferreturnunknown runnable goroutine during bootstrap using value obtained using unexported fieldgcmarknewobject called while doing checkmarkout of memory allocating heap arena metadatareflect: FieldByNameFunc of non-struct type reflect: funcLayout with interface receiver runtime: lfstac k.push invalid packing: node=cannot send after transport endpoint shutdownexitsyscall: syscall frame is no longer validhea pBitsSetType: called with non-pointer typereflect: internal error: invalid method indexreflect: nil type passed to Type.As signableToruntime: failed mSpanList.remove span.npages=scavengeOne called with unaligned work region (bad use of unsafe.Po inter? try -d=checkptr)

memory reservation exceeds address space limitpanicwrap: unexpected string after type name: reflect.Value.Slice: slice ind ex out of boundsreflect: nil type passed to Type.ConvertibleToreleased less than one physical page of memoryruntime: faile d to create new OS thread (have runtime: name offset base pointer out of rangeruntime: note: your Linux kernel may be bugg

#### runtime: panic before malloc heap initialized

runtime: text offset base pointer out of rangeruntime: type offset base pointer out of rangeslice bounds out of range [:%x I with length %ystopTheWorld: not stopped (status != Pacstop)sysGrow bounds not aligned to pallocChunkBytesP has cached G C work at end of mark terminationattempting to link in too many shared librariesslice bounds out of range [::%x] with leng th %yruntime: cannot map pages in arena address spaceslice bounds out of range [:%x] with capacity %ystrconv: illegal Appe ndFloat/FormatFloat bitSizecasgstatus: waiting for Gwaiting but is Grunnablefully empty unfreed span set block found in re setinvalid memory address or nil pointer dereferenceinvalid or incomplete multibyte or wide characterpanicwrap: unexpected

memegbody runtime.memequal runtime.memequal varlen indexbytebody internal/bytealg.IndexByteString runtime.memhash128 runtime.strhashFallback runtime.f32hash runtime.fastrand runtime.f64hash runtime.c64hash runtime c128hash

The *file* and *strings* commands

- *file and strings are both part of very basic static analysis*
- In windows PE it's also useful to learn about PE headers *– which we can analyze with:* pecheck
- *<https://github.com/DidierStevens/DidierStevensSuite>*

### The ldd command

#### • Lists dependencies on the ELF header of a binary

#### $(omega\cos\theta)$

#### $\overline{-}$ \$ ldd /usr/bin/nmap

linux-vdso.so.1 (0x00007fff4256f000)

 $libpcre.so.3 \Rightarrow /lib/x86 64-linux-annylibpcre.so.3 (0x00007ff377812000)$  $libosh2. so.1 \Rightarrow /lib/x86 64-linux-annJlibosh2. so.1 (0x00007ff3777d1000)$ 

libssl.so.1.1 => /lib/x86 64-linux-anu/libssl.so.1.1 (0x00007ff37773e000)

 $libcrvpto. so. 1.1 \implies /lib/x86 64-linux-anu/libervpto. so. 1.1 (0x00007ff377449000)$ 

 $l$ ibz.so.1 => /lib/x86 64-linux-gnu/libz.so.1 (0x00007ff37742c000)

liblinear.so.4 => /lib/x86\_64-linux-gnu/liblinear.so.4 (0x00007ff37741a000)

 $liblua5.3-lpea.so.2 \implies /lib/x86.64-linux-anu/liblua5.3-lpea.so.2 (0x00007ff37740a000)$ 

liblua5.3.so.0 => /lib/x86\_64-linux-gnu/liblua5.3.so.0 (0x00007ff3773cd000)

libstdc++.so.6 => /lib/x86\_64-linux-gnu/libstdc++.so.6 (0x00007ff3771b0000)

 $libm. so.6 \implies /lib/x86_64-linux-qnu/libm.so.6 (0x00007ff37706d000)$ 

 $libqcc_s.so.1 \implies /lib/x86_64-linux-qnu/libqcc_s.so.1 (0x00007ff37704d000)$ 

libc.so.6 => /lib/x86\_64-linux-gnu/libc.so.6 (0x00007ff376e73000)

libpthread.so.0 => /lib/x86\_64-linux-gnu/libpthread.so.0 (0x00007ff376e50000)

libdl.so.2 => /lib/x86\_64-linux-gnu/libdl.so.2 (0x00007ff376e49000)

 $libblas.so.3 \implies /lib/x86_64-linux-qnu/libblas.so.3 (0x00007ff376dd9000)$ 

/lib64/ld-linux-x86-64.so.2 (0x00007ff377bbe000)

#### The *strace* and *ltrace* commands *strace*

- *Useful if the binary interacts with the linux kernel*
- *Executes the binary until it exits.*
- Records system calls made by the process and the signals *which are received by the process.*

#### Example from the THM room: *CC: Radare2*

#### The *strace* and *ltrace* commands *strace*

```
(omegavoid⊛h4x)-[~/Documents/Talks/BinExp2]−
-$ strace ./example1
execve("./examole1", [",/example1"], 0x7ffe8137e900 /* 74 vars */ = 0brk(NULL)
                                   = 0x563fc546b000|access("/etc/Id.so.preload", R_0K)| = -1 ENOENT (No such file or directory)openat(AT_FDCWD, "/etc/ld.so.cache", 0_RDONLY|0_CLOEXEC) = 3
newfstatat(3, "", {st mode=S IFREG|0644, st size=112983, ...}, AT EMPTY PATH) = 0
mmap(NULL, 112983, PROT READ, MAP PRIVATE, 3, 0) = 0x7f04dec28000
close(3)openat(AT FDCWD, "/lib/x86 64-linux-gnu/libc.so.6", 0 RDONLY|0 CLOEXEC) = 3
read(3, "\177ELF\2\1\1\3\0\0\0\0\0\0\0\0\0\3\0>\0\1\0\0\0@y\2\0\0\0\0\0"..., 832) = 832
pread64(3, "\4\0\0\0\20\0\0\0\0\0\0\0GNU\0\2\200\0\300\4\0\0\0\1\0\0\0\0\0\0\0\0", 32, 848) = 32
pread64(3, "\4\0\0\0\24\0\0\0\3\0\0\0GNU\0?\323\315\324#\241\204X\331\333:^P\242\263\300"..., 68, 880) = 68
newfstatat(3, "", {st mode=S IFREG|0755, st size=1904752, ...}, AT EMPTY PATH) = 0
mmap(NULL, 8192, PROT READ|PROT WRITE, MAP PRIVATE|MAP ANONYMOUS, -1, 0) = 0x7f04dec26000
mmap(NULL, 1938296, PROT READ, MAP PRIVATE|MAP DENYWRITE, 3, 0) = 0x7f04dea4c000
mprotect(0x7f04dea72000, 1724416, PROT NONE) = 0
mmap(0x7f04dea72000, 1409024, PROT READ|PROT EXEC, MAP PRIVATE|MAP FIXED|MAP DENYWRITE, 3, 0x26000) = 0x7f04dea72000
mmap(0x7f04debca000, 311296, PROT READ, MAP PRIVATE|MAP FIXED|MAP DENYWRITE, 3, 0x17e000) = 0x7f04debca000
mmap(0x7f04dec17000, 24576, PROT READ|PROT WRITE, MAP PRIVATE|MAP FIXED|MAP DENYWRITE, 3, 0x1ca000) = 0x7f04dec17000
mmap(0x7f04dec1d000, 33656, PROT_READ|PROT_WRITE, MAP_PRIVATE|MAP_FIXED|MAP_ANONYMOUS, -1, 0) = 0x7f04dec1d000
close(3)mman(NULL 8192 PROT READIPROT WRITE MAP PRIVATEIMAP ANONYMOUS -1 0) - 0v7f04dea4a000
```
#### The *strace* and *ltrace* commands *ltrace*

- *Similar to strace, but sometimes a bit more useful*
- *Will record every dynamic library called by the process*
- *Can also, like strace, record system calls (-S)*
- With -i flag it'll print the Instruction Pointer value when a *dynamic library is called*

#### The *strace* and *ltrace* commands *ltrace*

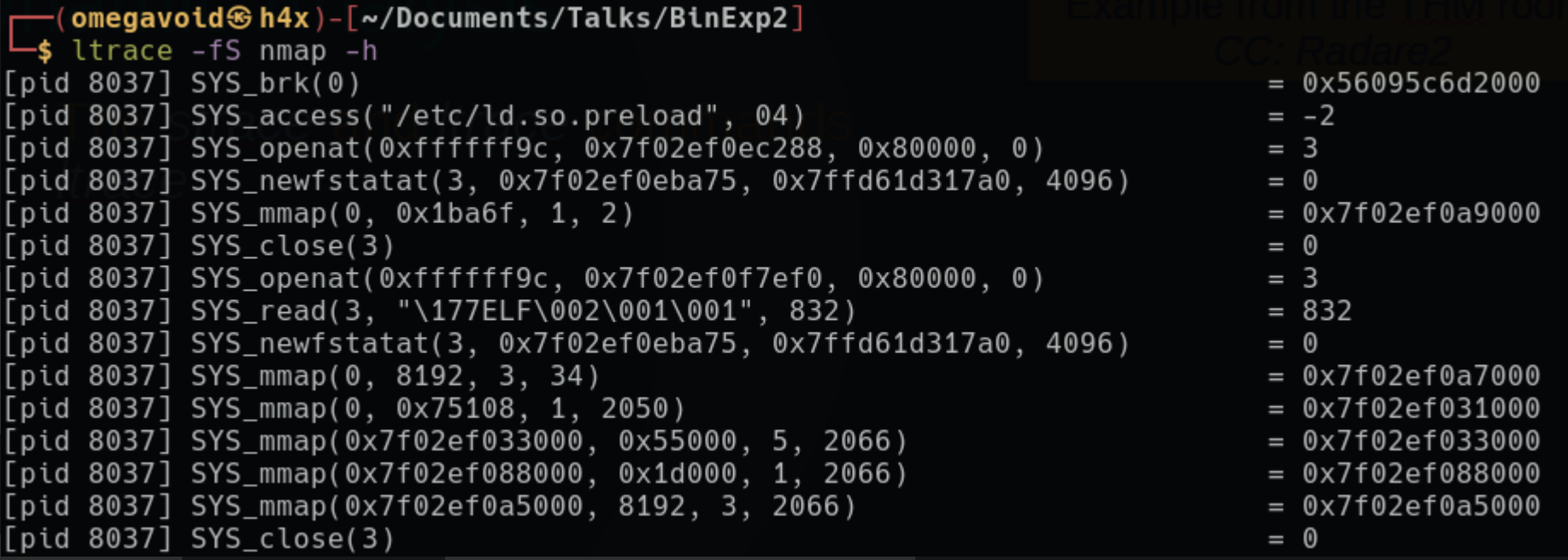

• strace and *Itrace are both part of basic dynamic analysis* 

#### The *strace* and *ltrace* commands *ltrace*

(omegavoid⊛h4x)-[~/Documents/Talks/BinExp2]

-\$ ldd /usr/bin/nmap

linux-vdso.so.1 (0x00007fffe2b77000)

libpcre.so.3 => /lib/x86 64-linux-qnu/libpcre.so.3  $(0 \times 00007$ fbed30f6000)

libssh2.so.1 => /lib/x86 64-linux-gnu/libssh2.so.1 (0x00007fbed30b5000)

 $libss1$ , so, 1, 1 =>  $\ell$  $lib/x86$ , 64- $linvz$ -anu $\ell$  $libss1$ , so, 1, 1  $(0x00007fbed3022000)$ 

#### (omegavoid⊛h4x)-[~/Documents/Talks/BinExp2] \$ ltrace -l libssh2.so.1 nmap -p22 -Pn 192.168.1.86 Starting Nmap 7.92 ( https://nmap.org ) at 2022-05-03 16:46 WEST Nmap scan report for 192.168.1.86 —(omegavoid⊛h4x)-[~/Documents/Talks/BinExp2] Host is up (0.0015s latency).  $-$ \$ ltrace -l libssh2.so.1 nmap -p22 -Pn --script vuln 192.168.1.86 -vv Starting Nmap 7.92 ( https://nmap.org ) at 2022-05-03 16:43 WEST STATE SERVICE PORT nmap->libssh2\_init(0, 0xfffffffe, 0x55776ccf0560, 0x55776ccefed8) 22/tcp open ssh NSE: Loaded 105 scripts for scanning. NSE: Script Pre-scanning. Nmap done: 1 IP address (1 host up) scanned inse: Script Fre-Scanning.<br>Nmap done: 1 (status 2) ... +++ exited (status 0) +++ Initiating NSE at 16:43 NSE Timing: About 50.00% done; ETC: 16:44 (0:00:31 remaining)

● *We've barely scratched the surface.*

• To go deeper we need to learn more about Memory, the *CPU and its registers and Assembly.*

• We'll only look at it on a surface level – to do otherwise *would take way too long. Do your research.*

### Structure of a Process in Memory

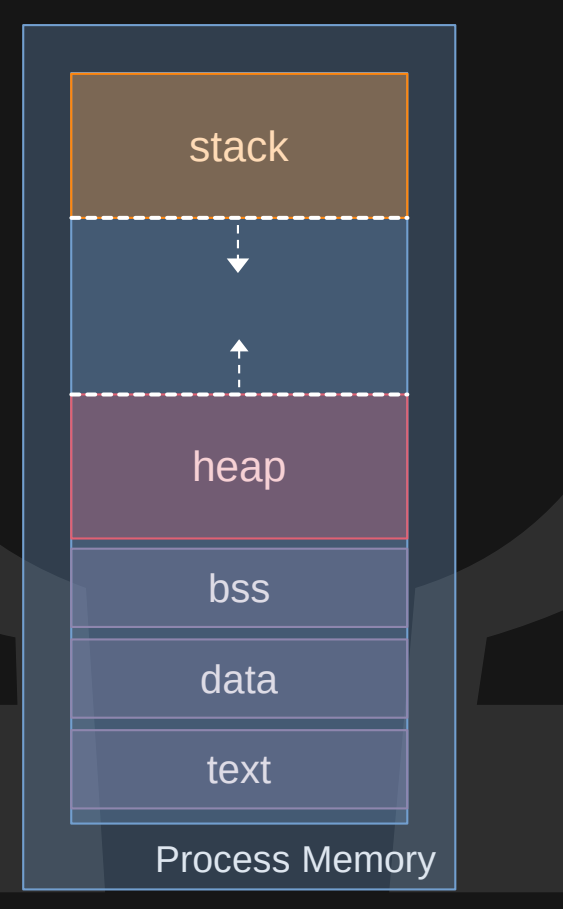

- *Stack Temporary data, methods and function parameters live here (return addresses, local args and variables)*
- *Heap Memory that is allocated dynamically to a process during runtime. (mostly managed by malloc() )*
- *Process image:*
	- *BSS 'block start by symbol' Essentially memory space for uninitialized static variables*
	- *Data Global and Static variables.*
	- *Text Read only section with executable instructions, constants and macros*

### CPU Registers

- *Very small, very fast, data storage sites in the processor*
- *They have specific uses and vary depending on CPU architecture. x86 accumulator (EAX):*

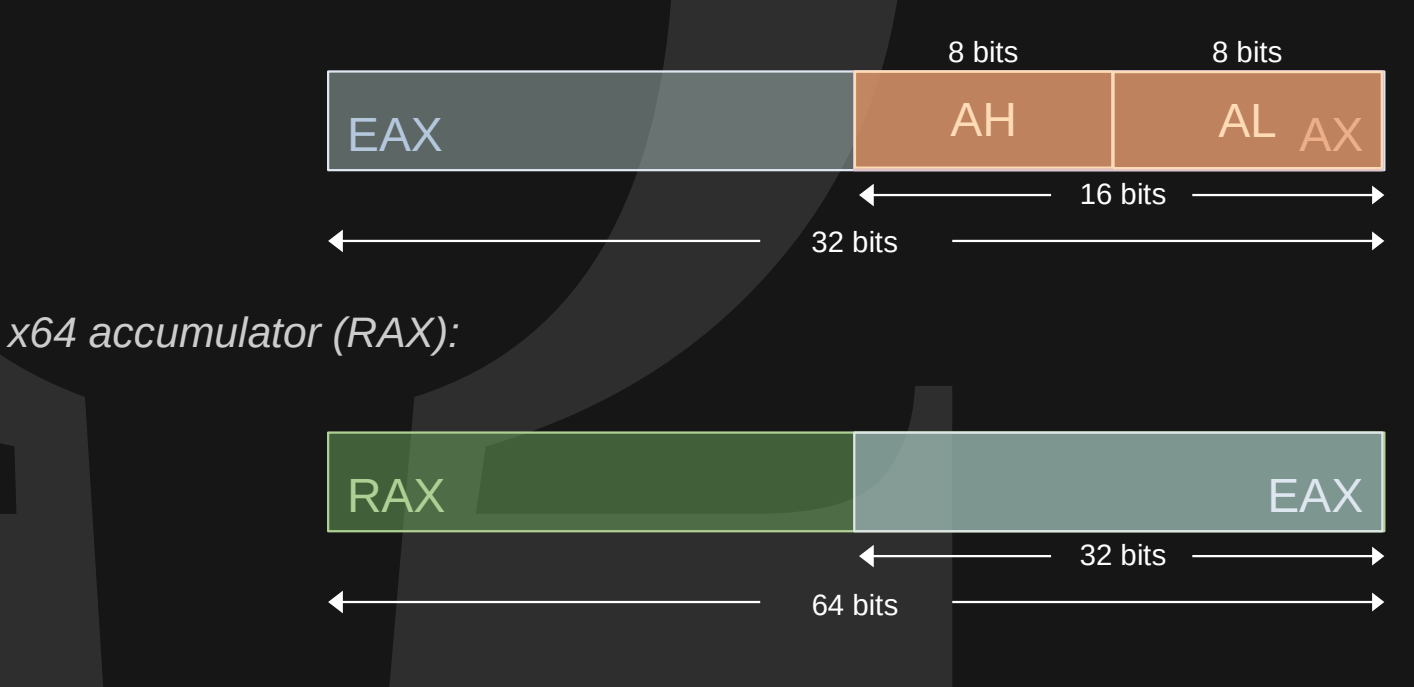

### CPU Registers

- *There are quite a number of register with specific uses*
- *A few to remember:*

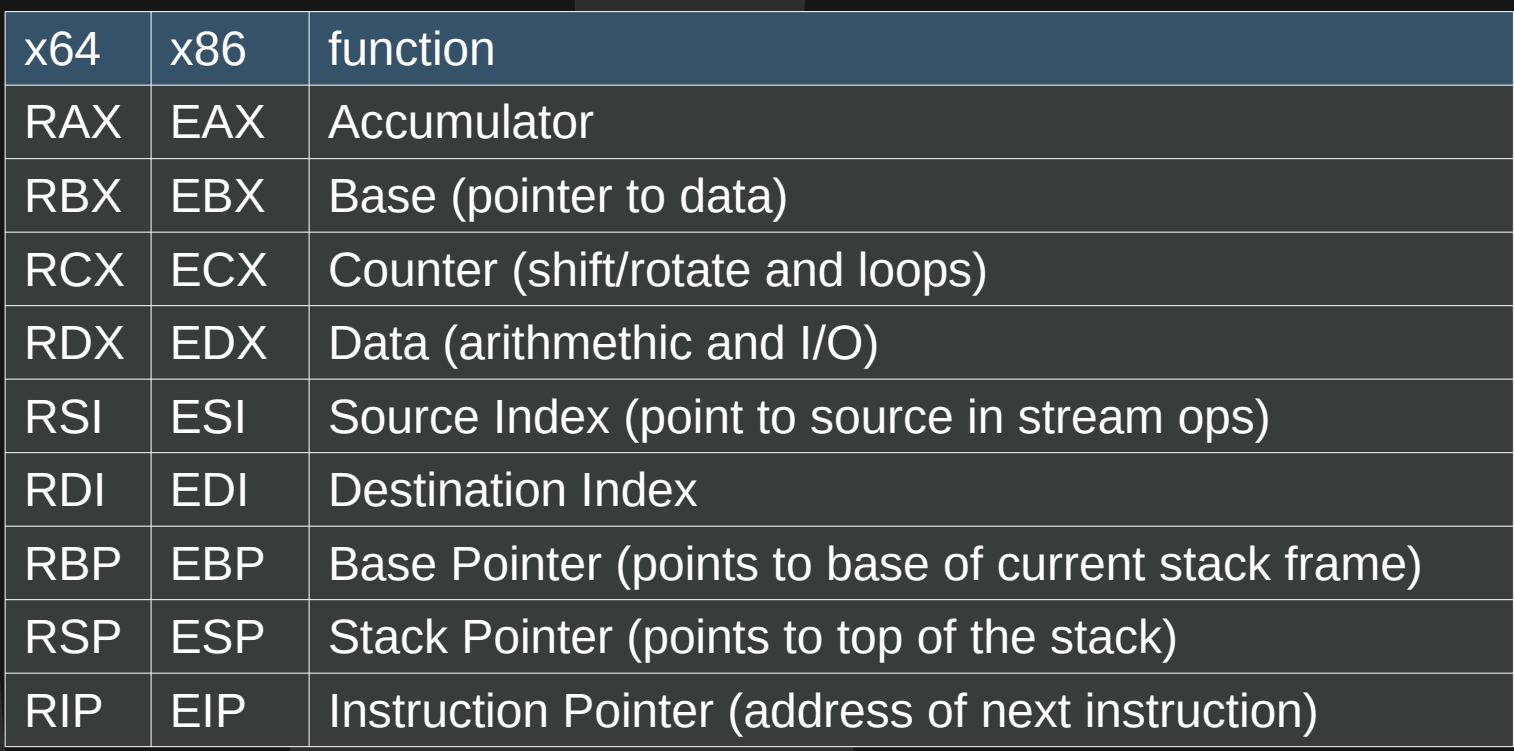

#### Flags

- *There's a specific register which depending on the architecture may be FLAGS (16bit)*. *EFLAGS (32bit) or RFLAGS (64bit)*
- In this register each specific bit of the register is represents a boolean value  $(1 = true; 0 = 1)$ *false)*
- Combined, these represent the state of the processor and the result of operations

#### Some flags to remember:

- CF Carry Flag set when the result of an operation is too large for the destination operand
- ZF Zero Flag set when the result of an operation is equal to zero (used in comparisons and jumps)
- SF Sign Flag Set if the result of an operation is negative
- TP Trap Flag Set when in debugger mode (doing step by step execution)

#### Different Architectures

● *Endianness*

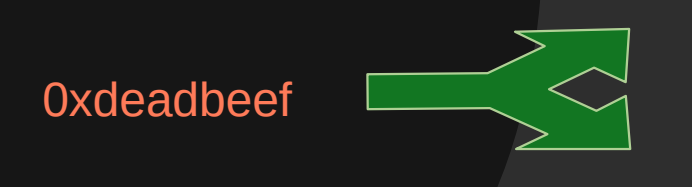

0xde 0xad 0xbe 0xef – big-endian

0xef 0xbe 0xad 0xde – little-endian

- *Typically not a problem for a program since it always uses the same endianness. It doesn't have to translate between the two.*
- But we need to be aware of it, because we might want to directly extract values from *memory or edit memory/insert values.*

#### Different Architectures

- *Calling Conventions*
	- *Lucky for us x64 only has two and an extension (example with int values)*

 *func1(int a, int b, int c, int d, int e, int f);*

- *Unlucky for us, x86 has 5 common calling conventions*
	- *\_\_cdecl, \_\_fastcall, COM, Native C++ (or thiscall) and Win32 or (\_\_stdcall)*
	- **But they preserve all registers except eax, ecx, edx and esp**
	- *They return 32bit or smaller values in eax*

*https://en.wikipedia.org/wiki/X86\_calling\_conventions*

### Assembly

C Code (High-Level)

*#include <stdio.h>*

*void main(void)*

*{*

*}*

*puts("Hello World");*

Assembly Code (main) (Low-Level)

*push rbp mov rbp,rsp lea rax,[rip+0xec0] mov rdi,rax call 1030 <puts@plt> nop pop rbp ret nop*

Machine code (main) (Low Level)

55 48 89 e5 48 8d 05 c0 0e 00 00 48 89 c7 e8 e4 fe ff ff 90 5d C3 90

### Assembly: Intel Syntax – There is also AT&T Syntax *instruction destination, source*

#### *mov ah, 0x01*

• If we want to reference a location in memory we can place the address in bracket:  $rip = 0x5555555555551a2$ 

rip+0x2f16 = 0x55555555555580B8

 $[rip+0x2f16]$  = whatever the value is at memory address  $0x55555555555580B8$ 

*mov rdi, QWORD [rip+0x2f16] What is this?*

### Assembly: bits bytes words and stuff

#### *mov rdi, [rip+0x2f16]*

- How would we know how much to copy?
- In intel syntax we define it explicitly by using a keyword:

*What about this?*

- Byte  $-$  8 bits
- Word  $-16$  bits or 2 bytes
- Dword  $-32$  bits or 4 bytes
- Qword  $-64$  bits or 8 bytes

*mov rdi, QWORD [rip+0x2f16]*

#### Assembly: Instructions

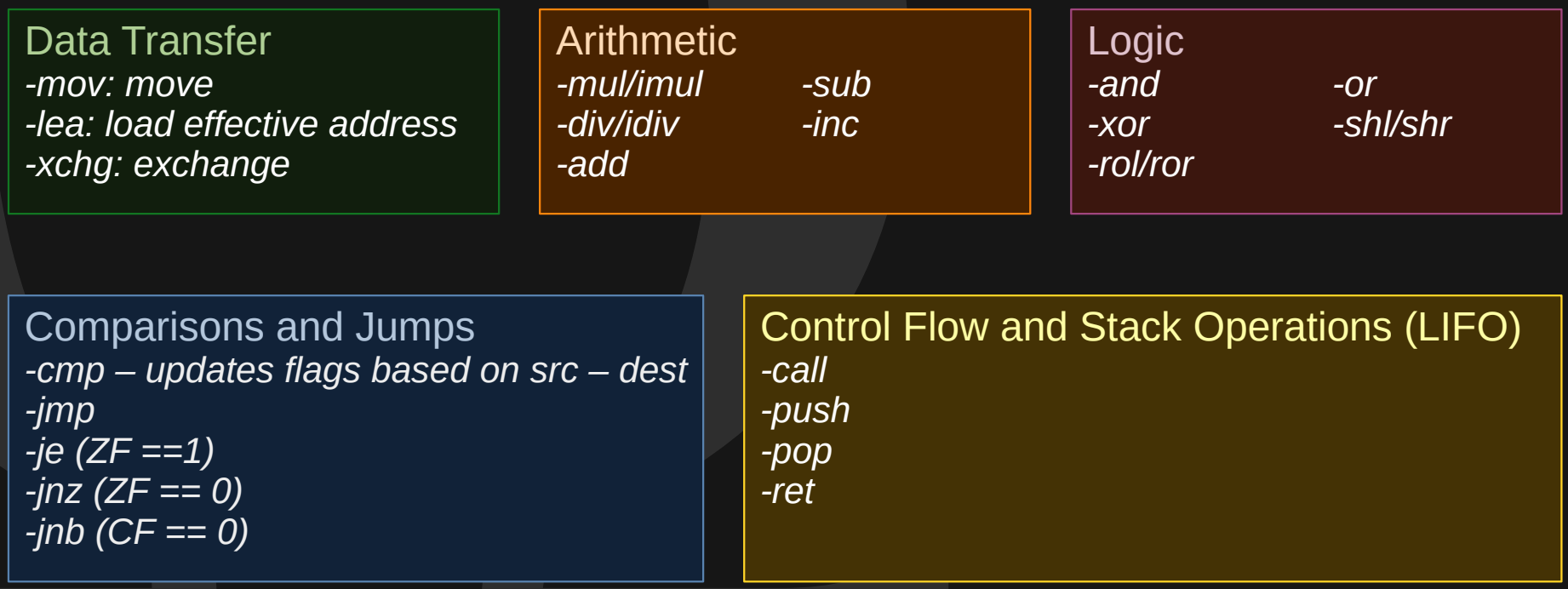

Guyinatuxedo's Nightmare – CSAW!'18 https://github.com/guvinatuxedo/nightmare/blob/master/modules/03-beginner\_r [e/csaw18\\_x86tour\\_pt1/stage1.asm](https://github.com/guyinatuxedo/nightmare/blob/master/modules/03-beginner_re/csaw18_x86tour_pt1/stage1.asm)

THM – Windows x64 Assembly

Assembly – Conditionals and Loops THM – Windows Reversing Intro room

https://guyinatuxedo.github.io/01-intro\_assembly/reversing\_assembly/index.html

#### Stack Frames

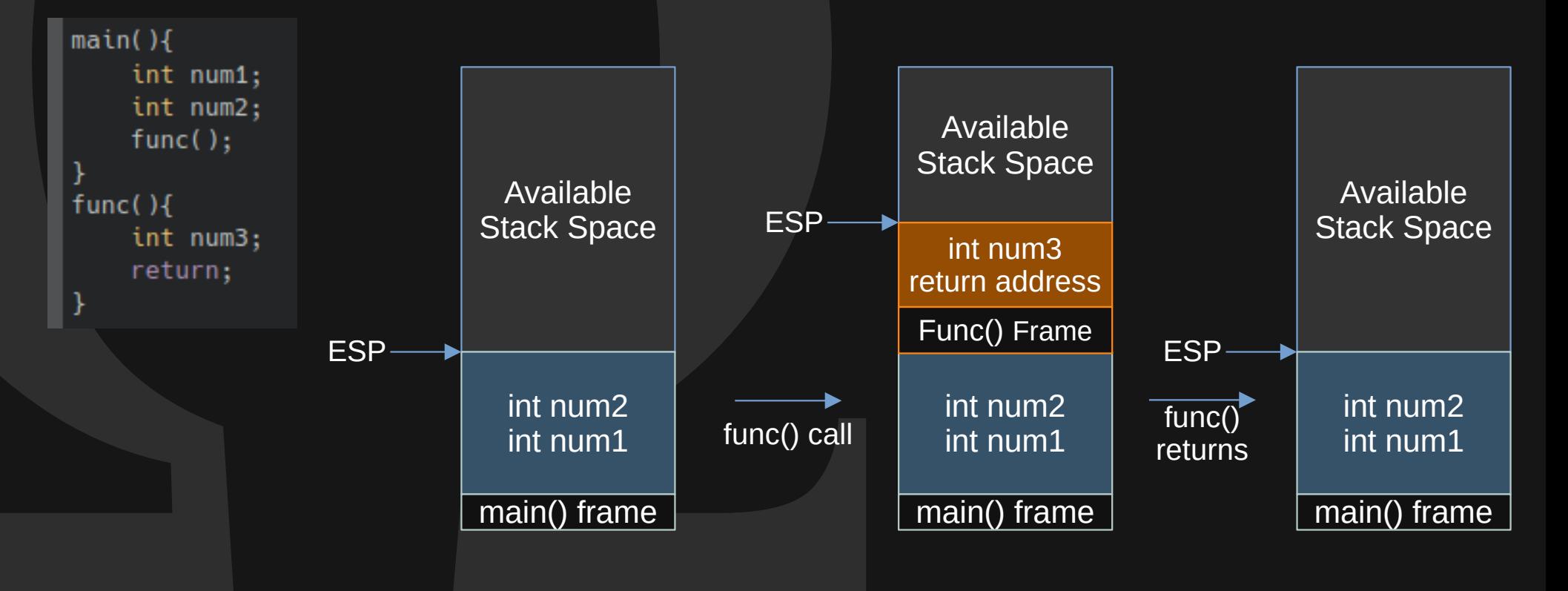

Disassemblers (and decompilers) – Static Analysis Tools!

- Hex Rays' IDA
	- Workhorse of the industry
	- Very well established
	- Excellent graph view
	- Newer free version finally has a decompiler
- Ghidra
	- Open source
	- Developed by NSA
	- Very extensible (python plugins etc)
	- Very good decompiler

### Ghidra – Quick Example… Stand by

### **Debuggers**

- Windows:
	- x32/x64dbg
	- Immunity Debugger
- Linux:
	- gdb (+ plugins like pwndbg or gef)
	- Radare2
	- rizin

### Radare2 – Examples … Stand By

Example:

So let's say we have the windows PE that we don't know what it is:

Test2.exe

We're all happy so we throw it in Ghidra, it takes a while analyzing it.

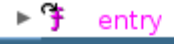

- ExecuteStager
- get CookieContainer
- GetWebRequest
- Invert
- Main
- Parse
- set CookieContainer
- SetCookies

We see some interesting functions, nice.. let's see

### Example:

We start looking at the decompiled code

We feel instantly lost

#### Why? Let's get Back to the basics.

```
cVar10 = (char)in EAXif (in CF) {
   *in EAX = *in EAX + cVar10.
  ŀ
  else f*(char *)unaff ESI = *(char *)unaff ESI + cVar10;
  bVar8 = cVar10 *in EAX:
  pbVar13 = (byte **)(uint)in EAX & Qxffffff00 | (uint)bVar8);*unaff EBX = *unaff EBX + (char)unaff EBX:
  *(byte *)unaff ESI = *(byte *)unaff ESI ^ bVar8:
  *(byte *)((int)ppbVar13 + 0x1000009) =
      *(byte *)((int)ppbVarl3 + 0x1000009) + (char)((uint)unaff EBX >> 8);
  bVar11 = * (byte * )ppbVar13,*(byte *)ppbVar13 = *(byte *)ppbVar13 + bVar8;
  *(uint *)(unaff EBX + Oxd) =(int)unaff ESI + (uint)CARRY1(bVar11, bVar8) + *(int *)(unaff EBX + 0xd);
  *(byte *)ppbVarl3 = *(byte *)ppbVarl3 + bVar8.
  uVar28 = CONCAT11((byte)(in EDX >> 8) | * (byte *) (in EDX + 1), (char)in EDX);ppuVar32 = (uint **)(in EDX & Oxffff0000 | (uint)uVar28);
  bVar11 = * (byte * )ppbVar13,*(byte *)ppbVar13 = *(byte *)ppbVar13 + bVar8.
  cVar10 = (char) ((uint)uVar28 >> 8).if (SCARRY1(bVarl1.bVar8)) {
   *ppbVarl3 = (bvte *)((uint)*pbbVar13 ^ (uint)ppbVar13);
   *(byte *)((int)ppbVar13 + 0x7d) = *(byte *)((int)ppbVar13 + 0x7d) + cVar10;
code r0x0040209c:
    puvar14 = (uint *)((int)ppbVar13 + (int)*ppbVar13);pbVar22 = (byte *)((int)ppuVar32 + (int)unaff ESI * 2);*pbVar22 = *pbVar22 + (char)puVar14,
   ppcVar15 = (char **)((uint)puVar14 \n<sup>4</sup> + puVar14);*(char *)((int)ppcVar15 + 0x17) = *(char *)((int)ppcVar15 + 0x17) + cVar10;
   cVar10 = (char)ppcvar15*(char *)ppcVar15 = *(char *)ppcVar15 + cVar10;
    DAT 9d2clf16 = (undefined *)((int) \& uStack4 + (int) \& DAT 9d2c1f16);*(char *)unaff EDI = *(char *)unaff EDI - cVar10,
    *(char *)ppcVar15 = *(char *)ppcVar15 + cVar10;
   uVar21 = (uint)CONCAT11((byte)((uint)in ECX >> 8) | * (byte *)ppcVar15, (char)in EpcVar16 = (char *)((uint)in ECX & Qxffff0000 | uVar21);*ppcVar15 = *ppcVar15 + (int)ppcVar15;
   bVar8 = (byte)(uVar21 >> 8);bVar37 = CARRY1(* (byte * )ppuVar32, bVar8);
```
### Example:

Let's take a look with the file command

(omegavoid⊛h4x)-[~/Documents/Talks/BinExp2] file Test2.exe Test2.exe: PE32 executable (console) Intel 80386 Mono/.Net assembly, for MS Windows

Oh, it's a .Net compiled file. Are there tools for this?

YES dnSpy and ILSpy

### Example:

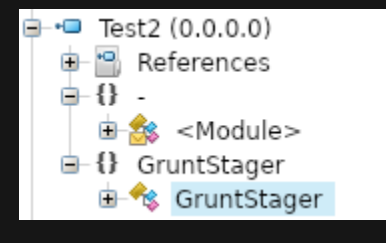

#### public class GruntStager

public class CookieWebClient : WebClient

public static class MessageTransform

#### public GruntStager()

 $\exists$  {

 $\pm$ 

崖

Ė

```
[STAThread]
```
public static void Main(string[] args)

new global::GruntStager.GruntStager();

```
public static void Execute()
```
new global::GruntStager.GruntStager();

#### public void ExecuteStager()

```
try
\mathcal{L}
```
 $\overline{A}$ 

List<string> list = Enumerable.ToList("http://10.50.104.172:85".Split(new char[1] { ',' }));

string CovenantCertHash = "":

List<string> list2 = Enumerable.ToList(Enumerable.Select(Enumerable.ToList("VXNlci1BZ2VudA==,Q29va2ll".Split(new char[1] { ',' })), (string List<string> list3 = Enumerable.ToList(Enumerable.Select(Enumerable.ToList("TW96aWxsYS81LiAgKFdpbmRvd3MgTlQgNi4xKSBBcHBsZVdlYktpd List<string> list4 = Enumerable.ToList(Enumerable.Select(Enumerable.ToList("L2VuLXVzL2luZGV4Lmh0bWw=,L2VuLXVzL2RvY3MuaHRtbA==,L2 string format = "i=a19ea23062db990386a3a478cb89d52e&data={0}&session=75db-99b1-25fe4e9afbe58696-320bea73".Replace(Environment.N string format2 = "<html>\n <head>\n <title>Hello World!</title>\n </head>\n <br/> <br/>body>\n <p>Hello World!</p>\n // Hello World **bool** ValidateCert = **bool** Parse("false"):

**bool** UseCertPinning = **bool**.Parse("false");

Random random =  $new Random()$ :

string text =  $"data164899f8"$ ;

string text2 = Guid.NewGuid().ToString().Replace("-", "")

 $Substring(0, 10)$ :

 $byte[] key = Convert.FromBase64String("bSUBH43kD+qxm6xWpNC9110XEyPh0sGba8/Riotp2O==")$ ; string format3 = "{{\"GUID\":\"{0}\",\"Type\":{1},\"Meta\":\"{2}\",\"IV\":\"{3}\",\"EncryptedMessage\":\"{4}\",\"HMAC\":\"{5}\"}}"; Aes  $\mathsf{aes} = \mathsf{Aes}.\mathsf{Create}()$ : aes.Mode = CipherMode.CBC; aes.Padding = PaddingMode.PKCS7;

#### Example:

We have the Source Code! It's obfuscated, but we can even extract an IP there.

Bottom Line, don't skip steps. Do your research. The more you know about a sample the more you can find out the right way to approach it.

Another example of this happening is when people try to decompile .dex files in ghidra and suddenly being unable to understand what they are doing.

Instead they could use dex2jar or jadx to obtain a Jar out of that an analyze It with a java decompiler like: http://java-decompiler.github.io/

Don't skip steps. Do your research.

# Final Word

#### Just the tip of the Iceberg

Lots to cover:

- Packers and Obfuscation
- Encryption
- Memory Protections
- Return Oriented Programming
- Other Architectures
- And much more...

# https://omegavo.id